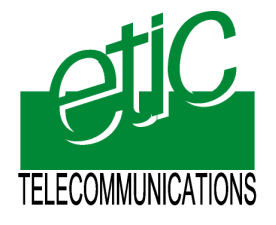

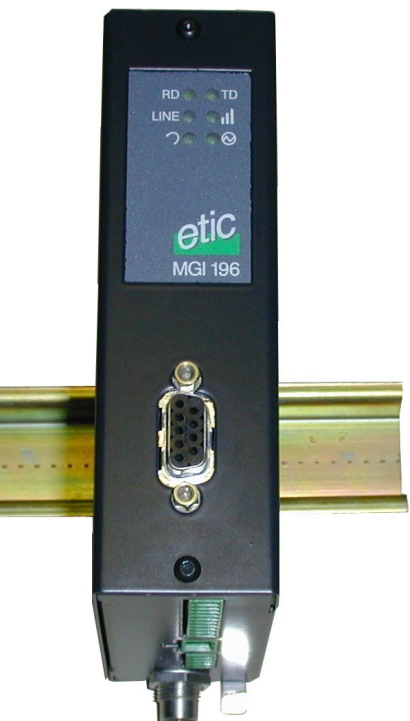

Distribué par :

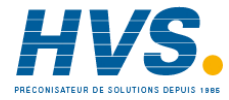

Contact : hvssystem@hvssystem.com

Tél : 0326824929 Fax : 0326851908

Siège social : 2 rue René Laennec 51500 Taissy France

**www.hvssystem.com**

# **MGi 196**

## **GSM modem**

**GSM 900-1800-1900 MHZ**  $\_$ 

**User guide Document reference : 9015309-01**

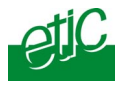

**If you have questions about the modem MGI196 or need assistance, contact ETIC Telecommunications at the following address :** 

## **ETIC TELECOMMUNICATIONS**

**13 Chemin du vieux chêne 38240 MEYLAN FRANCE** 

TEL : 33 4-76-04-20-05 Fax : 33 4-76-04-20-01 E-mail : hotline@etictelecom.com

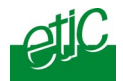

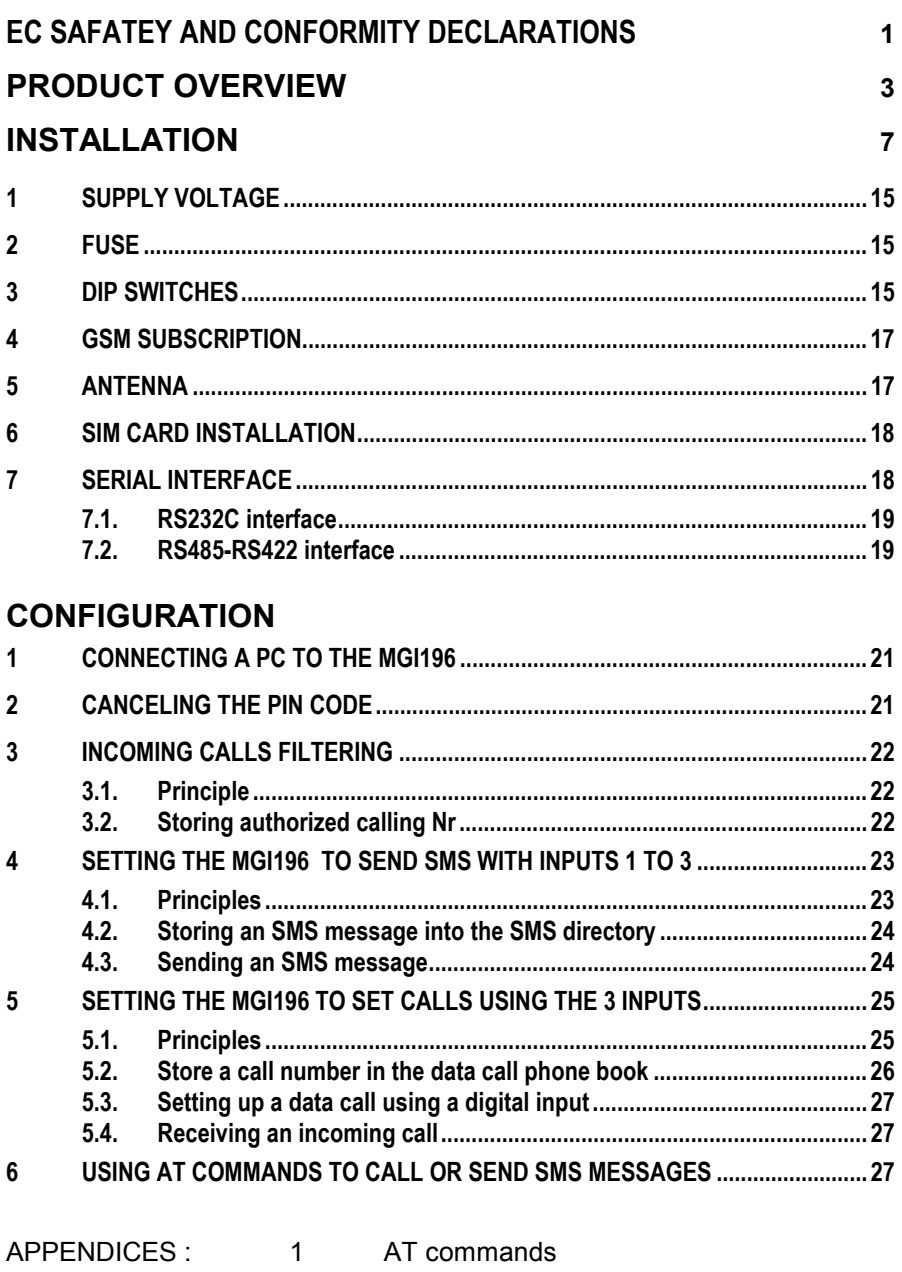

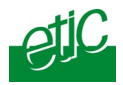

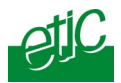

## **EC Safety and conformity declarations**

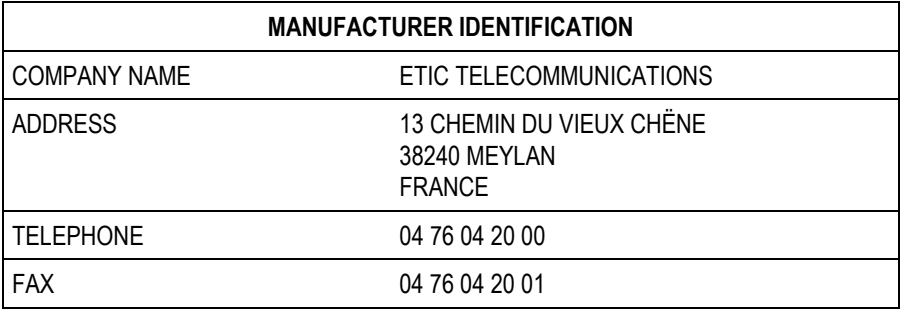

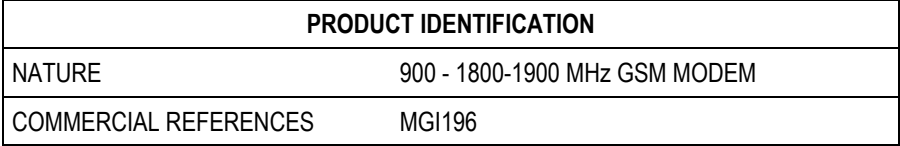

ETIC TELECOMMUNICATIONS declare under their entire responsibility that the products described above are in compliance with the following essential requirements :

The protection of the health and the safety of the user : EN60950 and EN41003.

The protection requirements with respect to electromagnetic compatibility : EN50082-2.

The GSM requirements :

EN 301 419-1 Digital cellular telecommunications system (Phase 2); Attachment requirements for global system for mobile communications (GSM); Part 1: Mobile stations in the GSM 900 and DCS 1800 bands; Access V4.1.1 (04/2000)

EN 301 511 Global system for mobile communications (GSM); Harmonized standard for mobile stations in the GSM 900 and DCS 1800 bands covering essential requirements under Article 3(2) of the R&TTE Directive (1999/5/EC) V9.0.2 (03/2003)

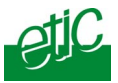

This page is Intentionally blank

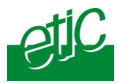

The MGi196 GSM modem provides asynchronous data transmission over the GSM network. It is made for industrial applications.

It features,

the ability to transmit asynchronous data with another GSM modem;

the ability to transmit asynchronous data with another PSTN or ISDN modem (these capabilities are GSM providers dependant function);

SMS transmission;

AT commands set to set up a call or transmit SMS messages;

3 digital inputs to set up calls or transmit SMS messages;

1 RS22-RS485-RS422 interface.

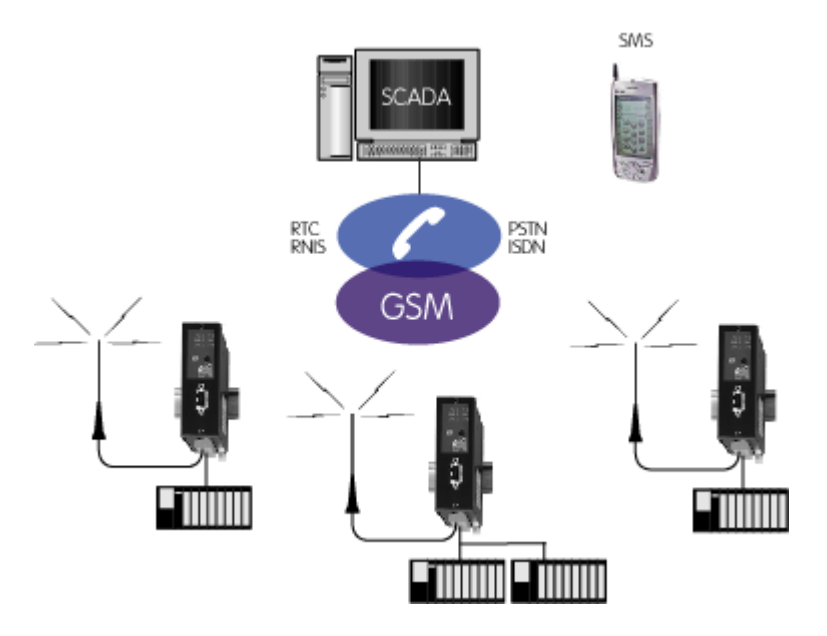

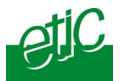

#### **PLC compatibility**

The MGI196 has been designed to operate with the PLCs of most worldwide manufacturers.

The corresponding configurations and the pinouts of required cables are available on demand; a particular function has been developped to make modbus transmission more reliable.

#### **RS232, RS485 and RS422 serial interfaces**

The MGI196 is equipped with an RS232 serial interface (9-pin connector on the front panel) and with an RS485 and RS422 serial interface (10-pin screwblock at the bottom of the modem).

#### **Digital inputs to set up call or send SMS messages**

The MGI196 provides 3 digital inputs ; each input can be configured either to set up a data call or to send an SMS message.

#### **Digital output**

1 digital output indicates that the call has been successfully set up or that the SMS has been correctly sent to the GSM network.

#### **DIP switches**

DIP switches help the configuration and make operations more reliable. In particular, some of DIP switches set the RS232-RS485 -RS422 interface data rate and frame so that it cannot be changed with AT commands.

#### **AT commands**

AT commands can be used to set calls or send SMS istead of using the digital inputs.

#### **Security**

The MGI196 is able to reject incoming calls when the caller number doex not belong to the phone book.

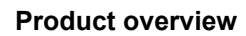

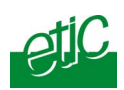

## **CHARACTERISTICS**

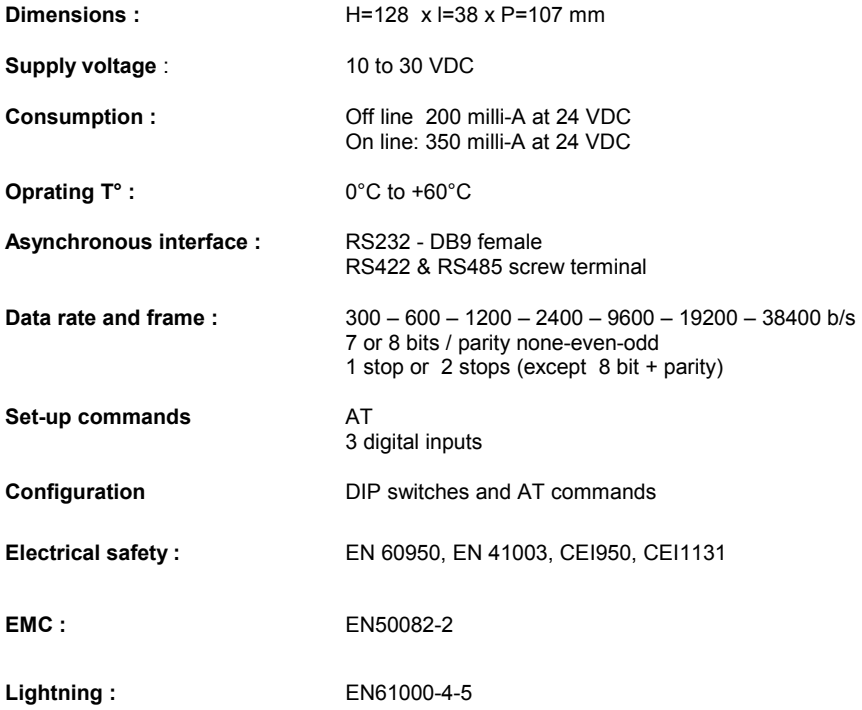

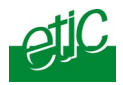

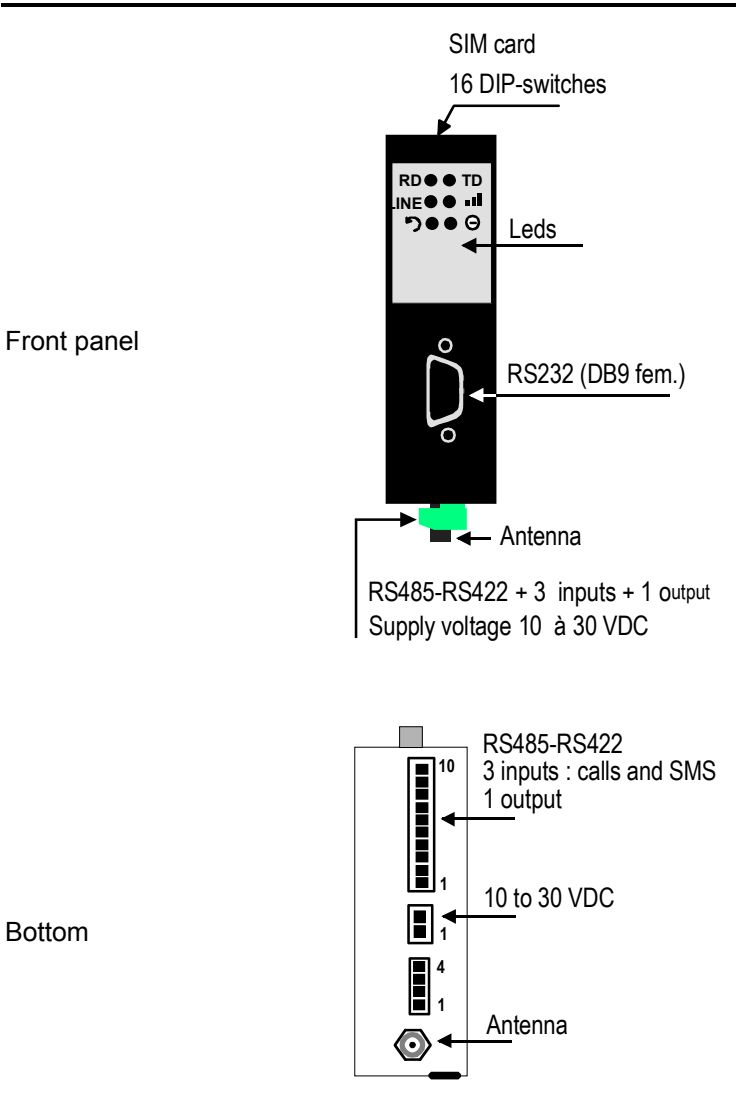

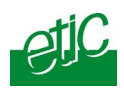

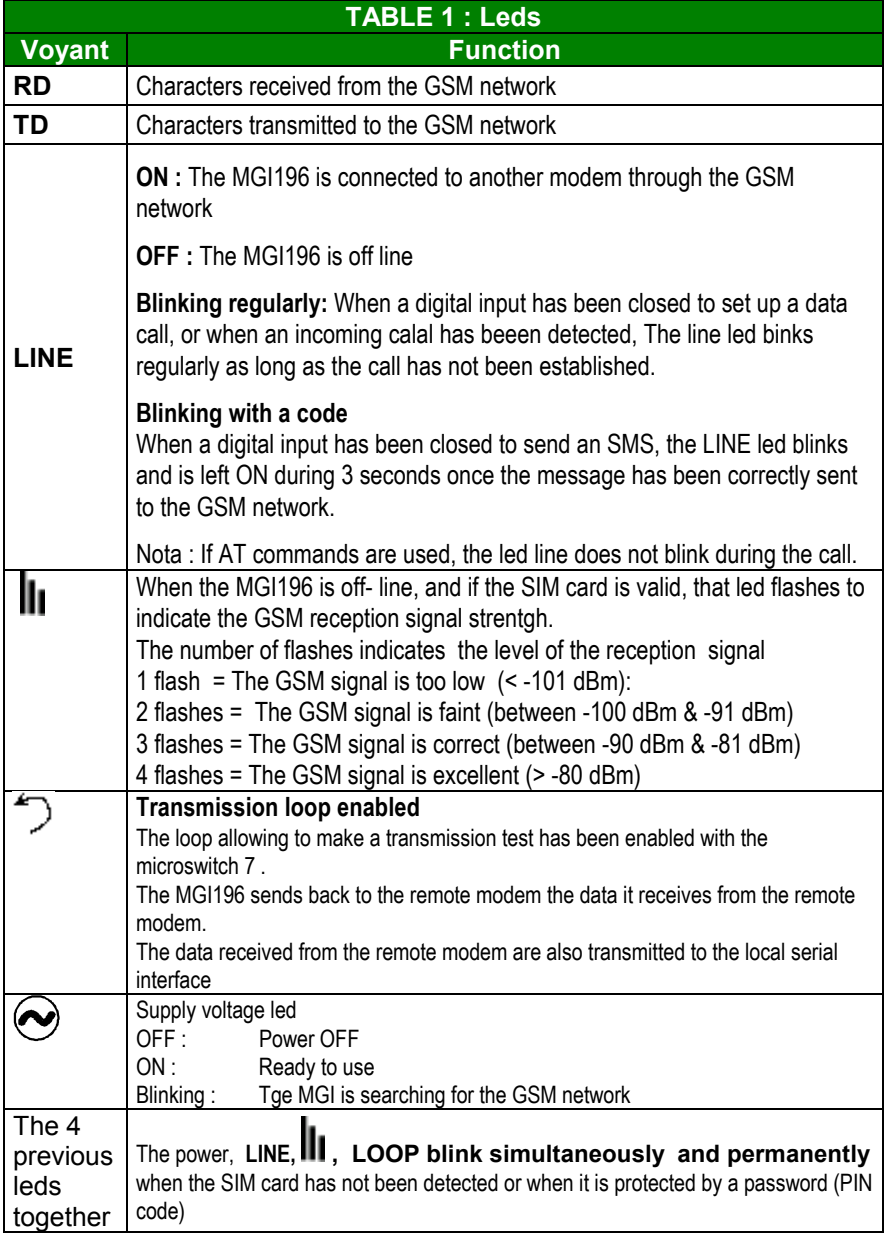

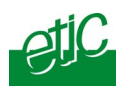

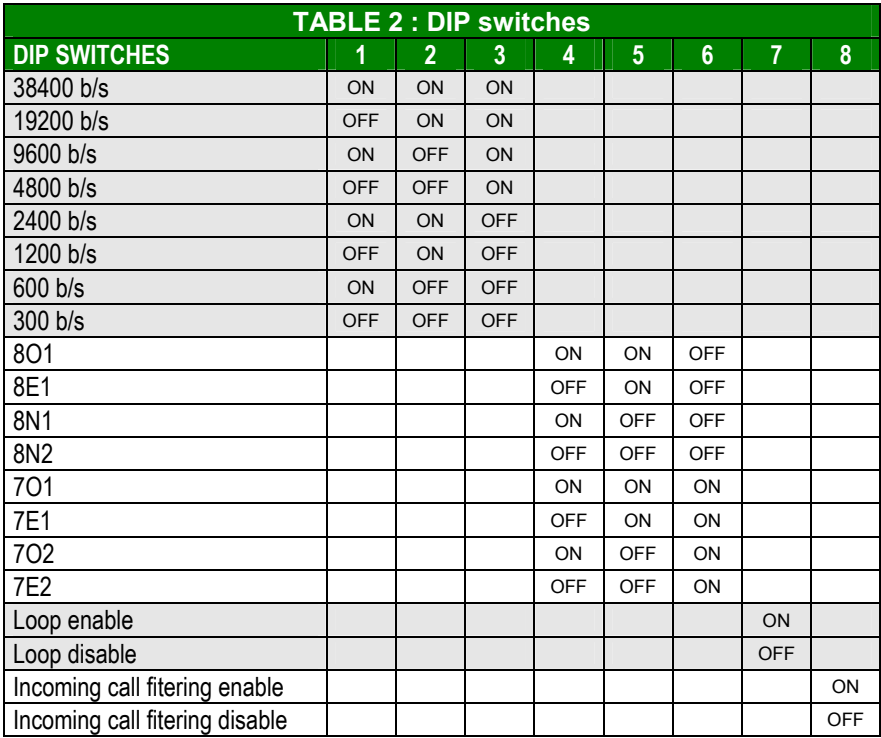

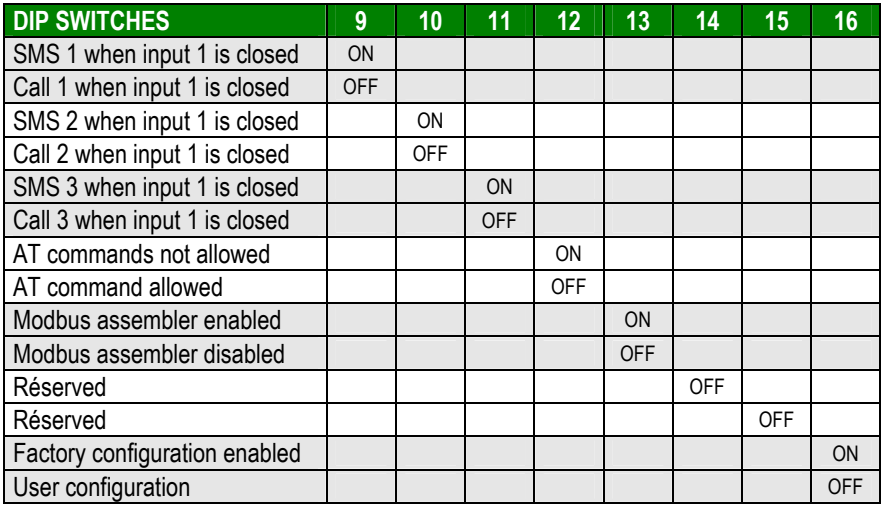

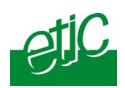

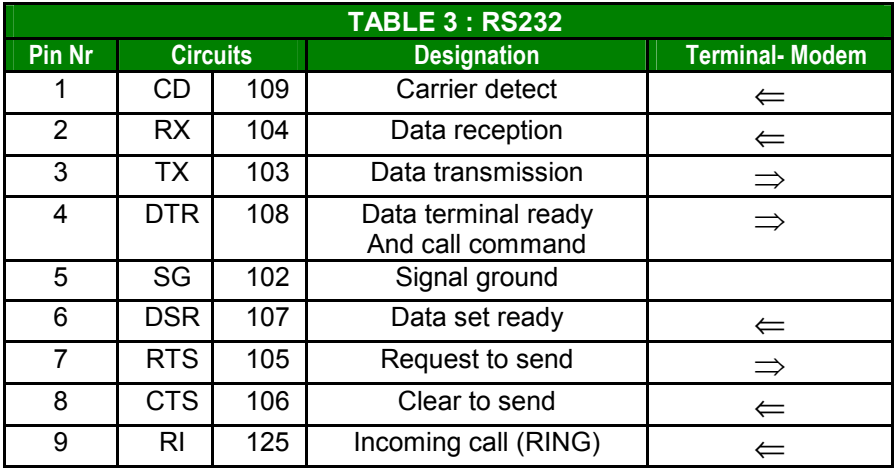

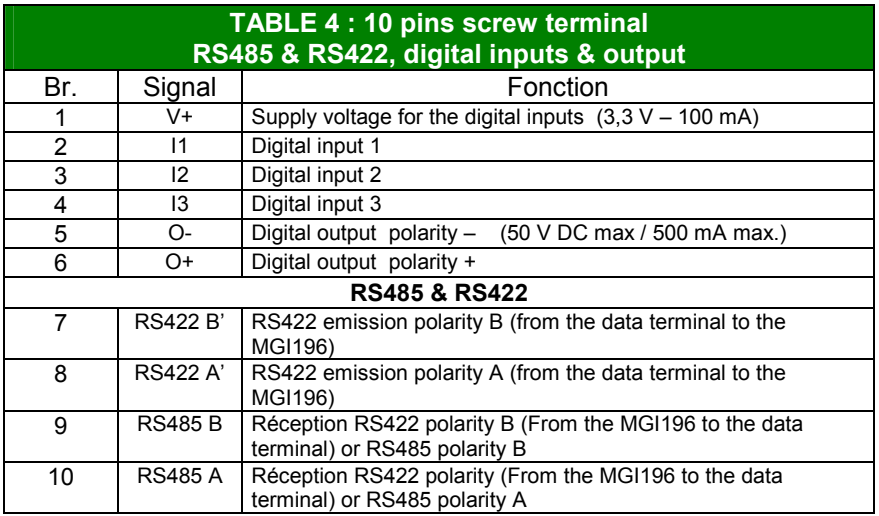

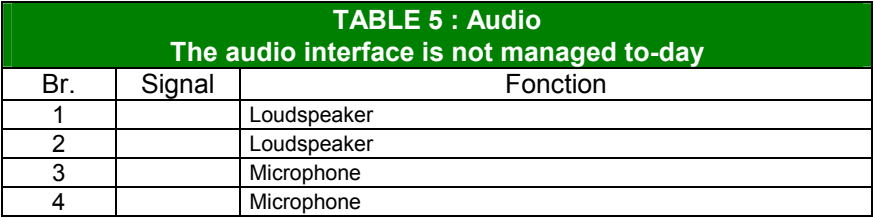

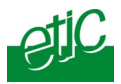

<span id="page-14-0"></span>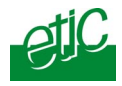

## **1 Supply voltage**

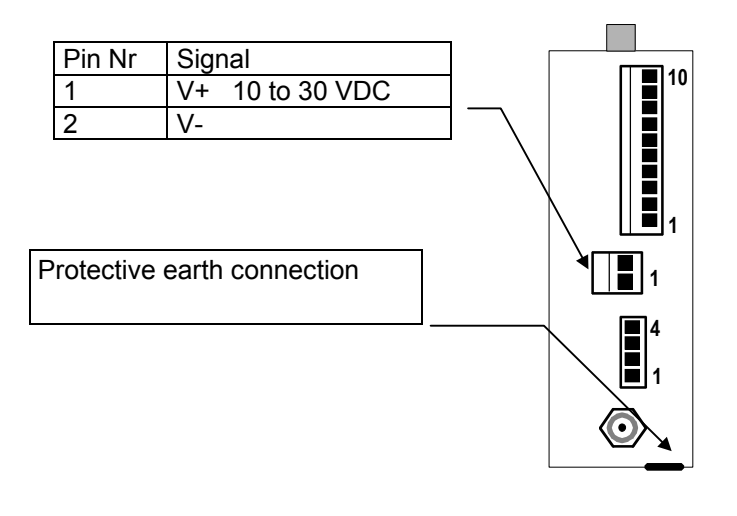

Off line consumption 200 mA 200 milli-A at 24 VDC On line consumption 350 mA 350 milli-A at 24 VDC

## **2 Fuse**

.

The electronic boards includes a fuse.

To replace the fuse located near the screw terminal , disconnect the product from the power supply, open the box and use the replacement fuse available on the board near the RS232 connector.

## **3 DIP switches**

### **DIP switches 1 to 3 : To set the RS232-RS485-RS422 data rate.**

**DIP switches 4 to 6 : To set the bytes frame** 

### **Microswitch 7 : To set a transmission loop**

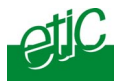

When this DIP switch 7 is set ON, the MGI196 sends back to the remote modem the data it receives from the GSM network. Data received from the GSM network are also transmitted to the serial interface. That function allows to check the transmission quality using the ModemView software provided by ETIC.

When the DIP switch 7 is set OFF, the MGI196 is ready for normal operations.

#### **DIP switch 8 : Incoming calls filtering**

When this DIP switch 8 is set ON, incoming calls are filtered; to be accepted the calling Nr must have been previously stored in one of the lines 10 to 20 of the telephone book.

 When this DIP switch 7 is set OFF, the MGI196 accepts all incoming calls.

#### **DIP switches 9 to 11 : Digital inputs function**

DIP switches 9 to 11 allow to set the function of each digital input : The DIP switch 9 refers to input 1, the DIP switch 10 to input 2, the DIP switch 11 to input 3.

If the DIP switch is set ON, a stored SMS message will be sent each time the digital input will be closed.

If the DIP switch is set OFF, a data call will be set up each time the digital input will be closed.

See chapter configuration for detailled operations

#### **DIP switch 12 : AT commands**

When this DIP switch 12 is set ON, using AT commands is impossible.

#### **DIP switch 13 : Modbus transmission**

As the GSM introduces silences between characters, the error rate can be important when the modbus protocol is used over the GSM network. The MGI196 features a function which improves drastically the error rate when modbus is used over the GSM.

When the DIP swith 13 is set ON, the MGI196 detects the modbus frame, eliminate silences inside each frame and checks the CRC before sending the modbus frame to the serial interface

#### **DIP switch 16 : Additional parameters**

When the DIP switch 16 is set ON, factory parameters are selected in addition to the ones set with the DIP switches (data rate and byte frame).

When the DIP switch 16 is set OFF, additional parameters must be set with AT commands.

<span id="page-16-0"></span>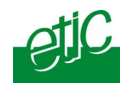

## **4 GSM subscription**

A SIM card is necessary to use the MGI196 GSM modem.

It is provided by the GSM service provider; make sure the subscription is appropriate for the function you wish :

The subscription must enable the data service.

If you wish to filter the incoming calls, the caller identification function must be enabled by the GSM service provider.

If the MGI196 GSM modem has to communicate with a PSTN modem or ISDN, make sure that this service is available (incoming and outgoing calls).

### **5 Antenna**

The antenna is provided separately by ETIC; you can select either a quadri-band magnet mount antenna (ANT200) or an antenna (ANT207) which has to be be fastened with a nut through a metal sheet which can be for instance de top a cabinet.

Ensure the supply voltage is disconnected from the modem before connecting the antenna.

Before installing the modem and its cabinet, you have to make sure the antenna is located at a place where the GSM signal strength is sufficient.

This can be achieved with the **led** 

The signal strength is high enough if It flashes 3 or 4 times shortly. If it flashes 1 time periodically, the signal strength will not be sufficient. If it flashes 2 times periodically, the signal is faint; transmission tests have to be done using the ModemView software.

The signal strength can also be measured using the AT+CSQ command; the result must bgreater than 10 (better than –90dBm).

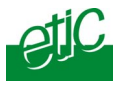

## <span id="page-17-0"></span>**6 SIM card installation**

A micro SIM card is necessary to use the MGI196 GSM modem.

It is provided by the GSM service provider.

Before inserting the SIM card, the PIN code has to be cancelled; if you don't wish to cancel the PIN code, make sure it will be transmitted by the data terminal after each power-up of the modem with the AT+CPIN command.

To delete the PIN code, you can use a mobile phone if it accepts the SIM card of your GSM data transmission provider.

If you cannot delete the PIN code with your mobile, install the SIM card in the MGI196 as described below and delete the PIN CODE as described further in the chapter CONFIGURATION.

#### **To install the SIM card**

Disconnect the product from the power supply.

Push the small push-buttom to release the SIM card holder

Remove the SIM card holder,

Insert the SIM card into the SIM card holder (electronic IC must be visible),

Insert the SIM card holder into the opening.

If the 4 leds of the front panel blink simultaneously, it means that the SIM card is locked by the PIN code or that it cannot be read by the MGI196.

Check it has correctly been placed; and cancel the PIN code : See Chapter CONFIGURATION.

## **7 Serial interface**

The MGI196 provides the serial interfaces listed below :

RS232 on the DB9 female connector, RS485 (2 wires) on the screw terminal, RS485 (4 wires) on the screw terminal,

<span id="page-18-0"></span>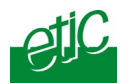

#### **Only one interface can be used at the same time : RS232 or RS485 or RS422**

Using 2 interfaces at the same time will not damage the product but will prevent normal operation.

### **7.1. RS232C interface**

If the data terminal must be connected to the modem MGI196 through the RS232 serial interface, the distance between them must not be longer than 10 meters.

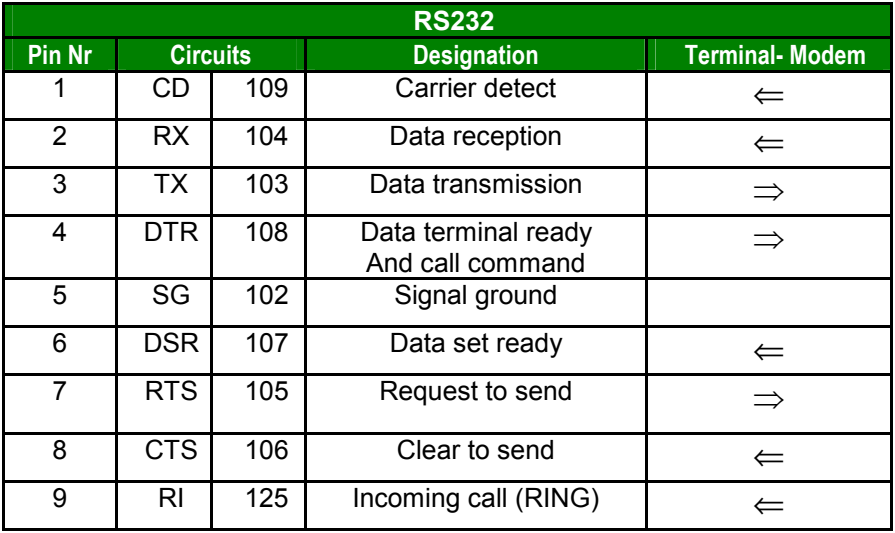

The **DTR signal** enables the terminal to clear the call or to inform the modem that it is connected (see AT&D2 command at appendix 1.

The **DTR signal** also permits to set a call to a number stored in the modem phone book line 10.

The **DSR signal** indicates that both modems are connected.

The **CD signal** indicates that the modem has detected the carrier.

The **RI signal** indicates an incoming call.

### **7.2. RS485-RS422 interface**

The RS485 ans RS422 interface is available on the 10 positions screw terminal.

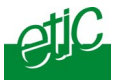

The serial interface is polarized with a 1Kohm resistor wired inside the MGI196.

A 120 Ohm external termination resistor must to be wired between the 2 wires of the RS485 bus but only if the line is very long and the data rate at 38400 b/s.

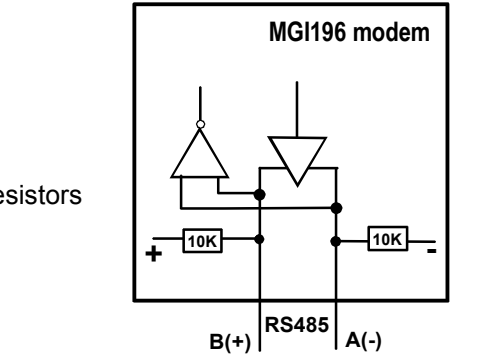

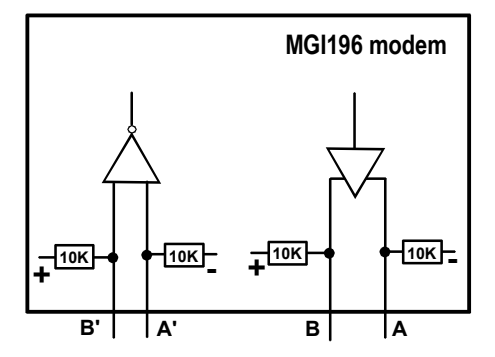

RS485 line polarisation resistors

RS422 line polarisation resistors

<span id="page-20-0"></span>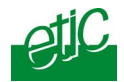

## **1 Connecting a PC to the MGI196**

To configure advanced functions, ensure communications can be set and check the error rate, we advise to use a PC.

Check the DIP switch 12 has been set OFF to authorize AT commands.

Use a Windows PC and install the ModemView software provided by ETIC; otherwise, use the hyperterminal Windows software

Connect the PC COM port to the MGI196 with a straight cable (CAB01).

Launch and configure the ModemView software :

Com port number, Data rate and byte frame in accordance with the MGI196 DIP switches position,

Use the abstract of the AT commands or the full set of commands attached in the CD delivered with the product.

Once a setting modification has been done, don't forget to save it into the user profile with the AT&W command.

## **2 Canceling the PIN code**

The PIN code must be either transmitted by the DTE at each power-up or cancelled.

To check if the PIN code is expected by th SIM card, enter AT+CPIN?

If the response is READY, it means that the SIM card is unlocked and ready for configuration and operations.

If the response is SIM PIN, it means that the SIM card is locked and waiting for the PIN code.

If the MGI is waiting for a PIN code, enter the PIN code to unlock access to the SIM card : AT+CPIN="XX..X" ; the MGI196 returns OK. Nota : the PIN code XX. X has to be entered between comas as indicated above.

To cancel the PIN code enter the **PIN code cancel command**

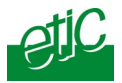

<span id="page-21-0"></span>AT+CLCK="SC",0,"XX..X" ; the MGI196 returns OK. !! XX..X is the PIN code previously stored in the SIM card.

## **3 Incoming calls filtering**

## **3.1. Principle**

To improve security, incoming calls can be filtered : The authorized calling modems have to be stored in the phone book from line 10 to 20.

When an incoming call occurs, it will be accepted only if it comes from one number stored in the phone book (line 10 to 20) All other incoming calls will be rejected.

### **Setting the DIP switch 8 in position ON will enable that function.**

## **3.2. Storing authorized calling Nr**

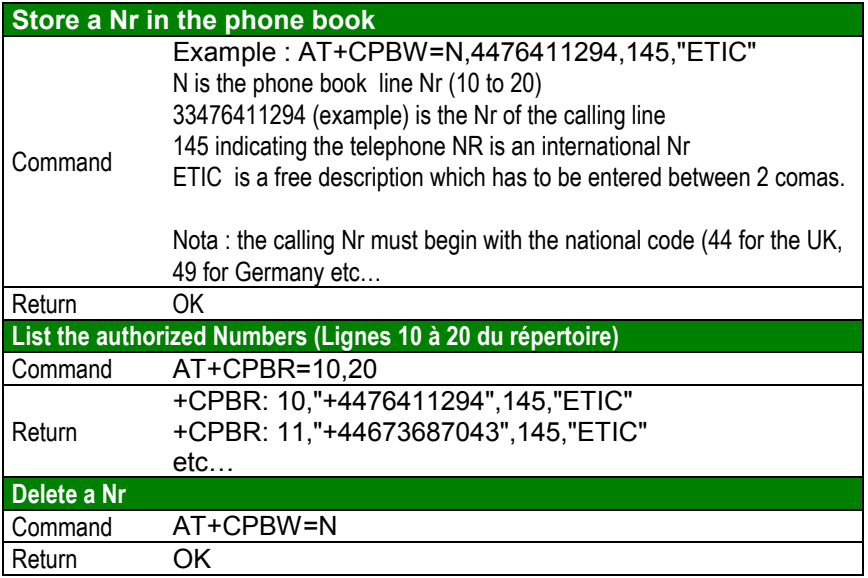

<span id="page-22-0"></span>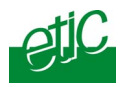

## **4 Setting the MGI196 to send SMS with inputs 1 to 3**

### **4.1. Principles**

.

Each digital input can be used either to send SMS message or to set a data call. One digital input can be used to set a data call while another one will be used to send an SMS.

DIP switch 9 (respectively 10 and 11) must be set ON to provoke an SMS to be sent when the input 1 (respectively 2 and 3) will be closed.

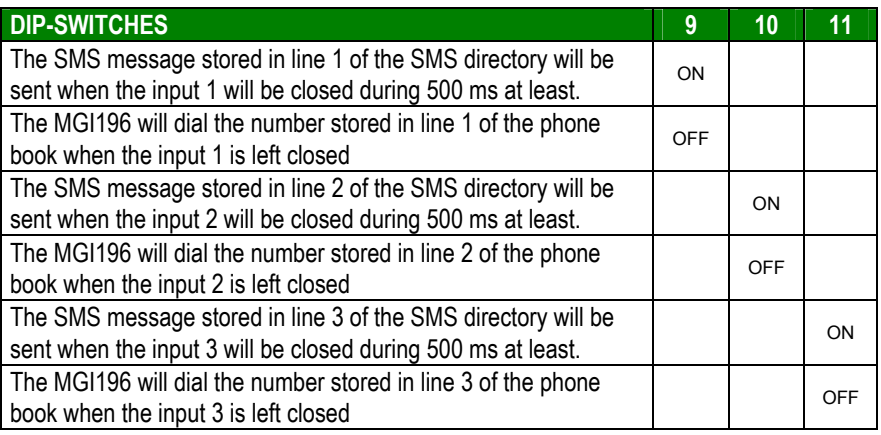

Once the DIP switches have been set, the SMS directory has to be filled out (see next paragraph for details).

Once configured, set the DIP switch 12 ON to forbid AT commands.

To send a message, one digital input has to be closed during 500 ms and opened again (see next paragraph for details).

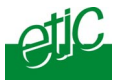

## <span id="page-23-0"></span>**4.2. Storing an SMS message into the SMS directory**

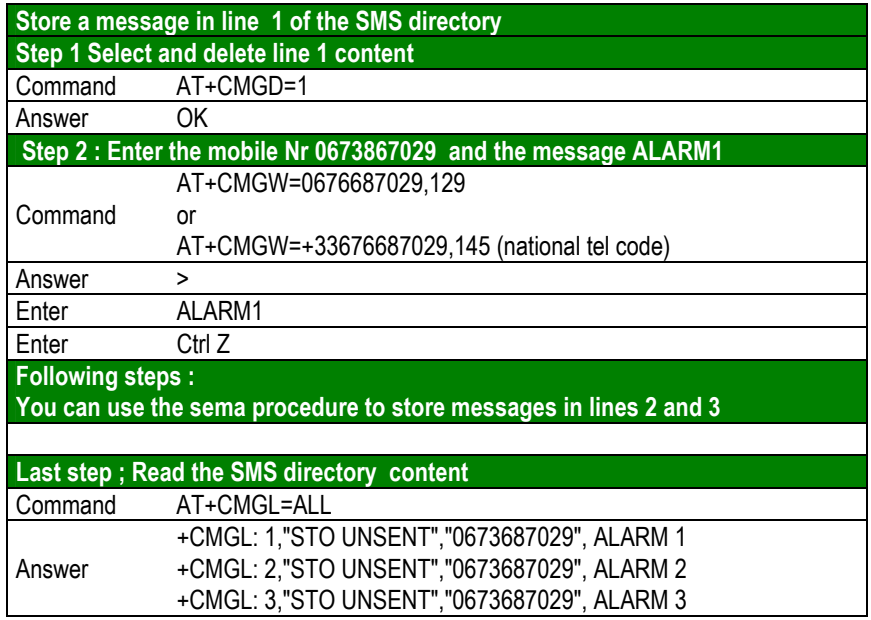

### **4.3. Sending an SMS message**

#### **Step 1 : Connect a relay contact to the digital input 1 or 2 or 3**

Digital input 1 : Connect a relay contact between positions 2 and 1 (3,3 V). Digital input 2 : Connect a relay contact between positions 3 and 1 (3,3 V). Digital input 3 : Connect a relay contact between positions 4 and 1 (3,3 V).

#### **Step 2 : To send the SMS message 1 or 2 or 3, close the relay contact at least 500 ms and open it again**.

Once the message has successfully be transmitted to the GSM network, **the LINE led is left lit during 3 seconds** and the digital output I (positions 5 and 6) is left closed during 3 seconds.

Wait at least 10 seconds before sending a new message.

<span id="page-24-0"></span>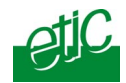

## **5 Setting the MGI196 to set calls using the 3 inputs**

### **5.1. Principles**

Each digital input can be used either to send SMS message or to set a data call; 1 digital input can be used to set a data call while another one will be used to send an SMS.

The digital output informs the data terminal that the outgoing call has been established or that an incoming call has been detected.

DIP switch 9 (respectively 10 and 11) must be set OFF to provoke a data call to be set up when the digital input 1 (respectively 2 and 3) is closed.

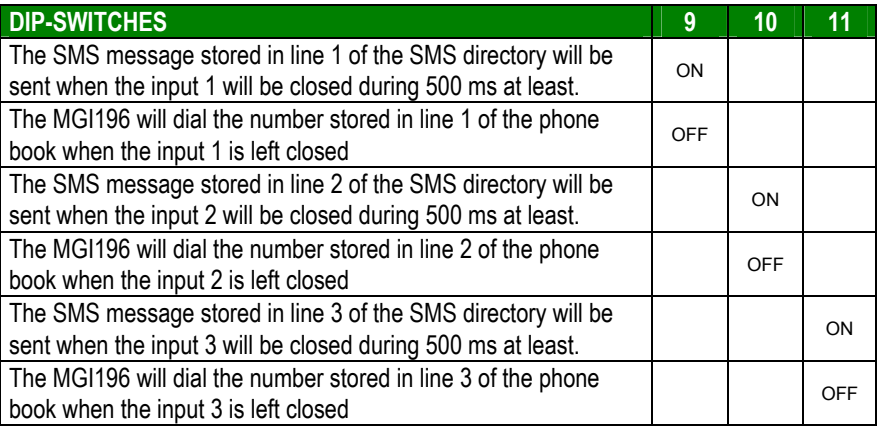

Set the DIP switch 16 ON to select default additional parameters valid for data transmission.

Fill out the phone book as indicated below (see §5.2)

Once the phone book will have been filled out, before putting the MGI196 into service, don't forget to set the DIP switch 12 ON to forbid AT commands.

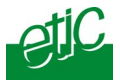

## <span id="page-25-0"></span>5.2. **Store a call number in the data call phone book**

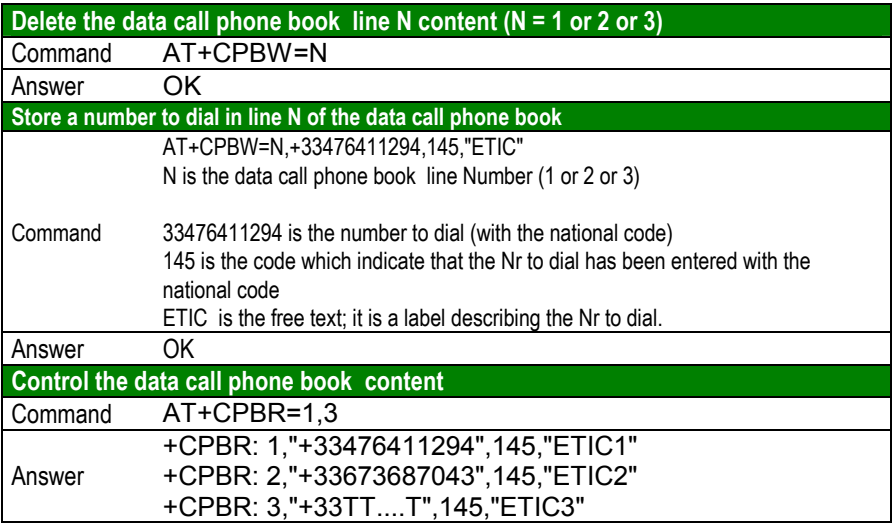

<span id="page-26-0"></span>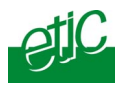

## **5.3. Setting up a data call using a digital input**

To set a data call, close the relay contact connected to the digital input 1 or 2 or 3.

The relay contact must be left closed during the call set up and during the data transmission.

While the MGI196 sets up the call, the LINE led will blink.

When the call will be established, the "I" digital output will be set closed.

#### **Step 3 : To clear the call, open the relay contact.**

### **5.4. Receiving an incoming call**

As the DIP switch 16 is set ON, the value of the parameter S2 is 2, it is why the MGI196 will answer automatically after 2 rings.

Take care that, if the DIP switch 8 has been set ON, the incoming calls are filtered; to be accepted, an incoming call must come from a number stored in the data call phone book lines 10 to 20. Other calls are rejected.

When an incoming call is detected and accepted, the communication with the calling party is established after 2 rings.

The digital output "I" is left closed as long as the modem will be on line.

## **6 Using AT commands to call or send SMS messages**

Set the DIP switch 12 OFF to authorize AT commands.

Set the DIP switch 16 OFF.

See appendix 1 for AT commands list (abstract).

See appendix 2 for S register list.

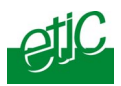

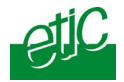

## **Appendix 1 : AT commands**

## **Appendix 2 : S registers**

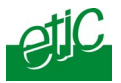

### **APPENDIX 1 : AT COMMANDS**

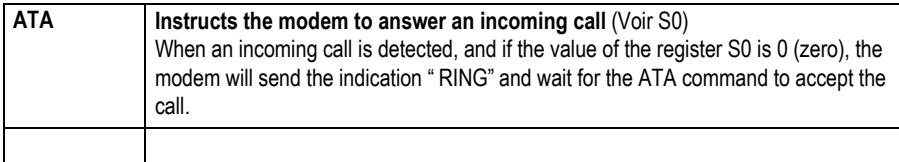

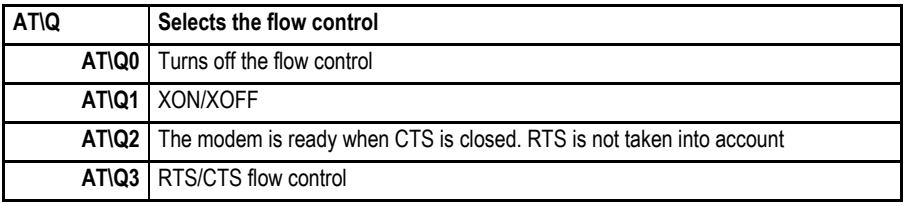

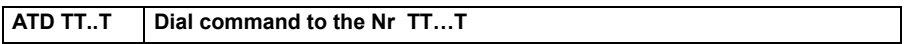

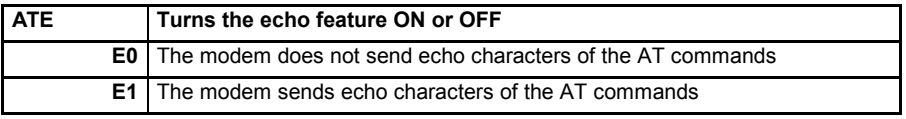

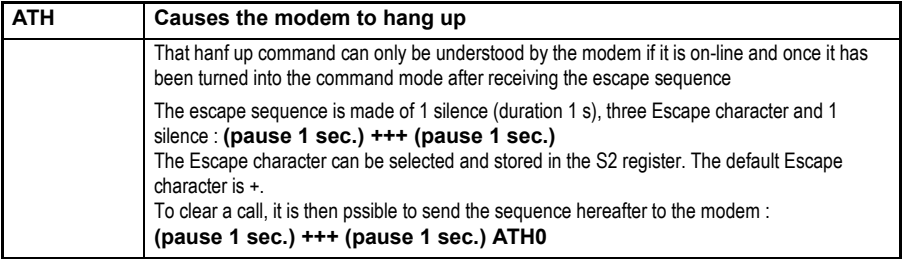

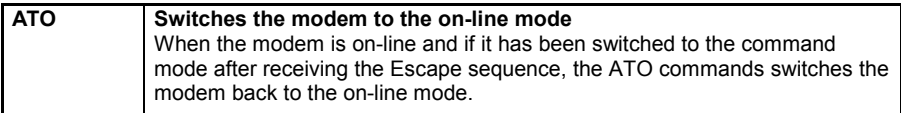

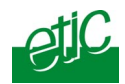

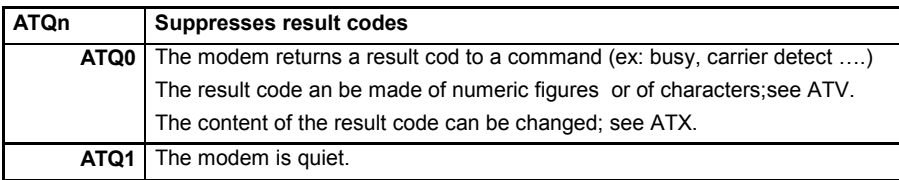

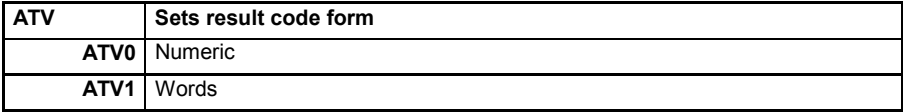

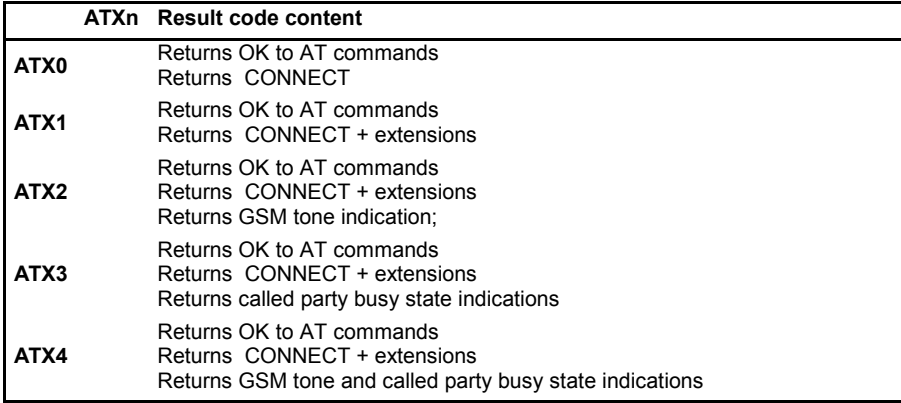

### **ATZ** Software reset

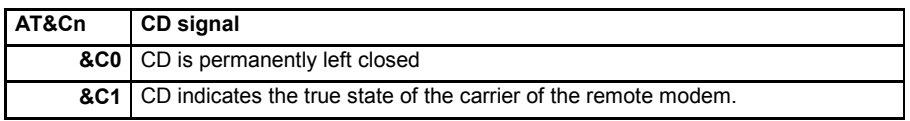

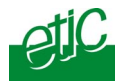

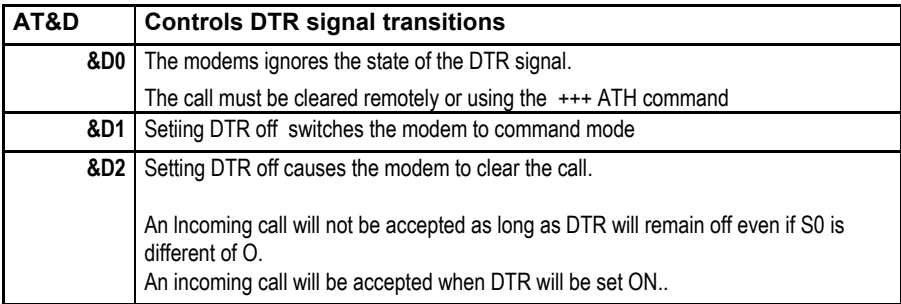

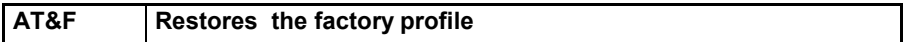

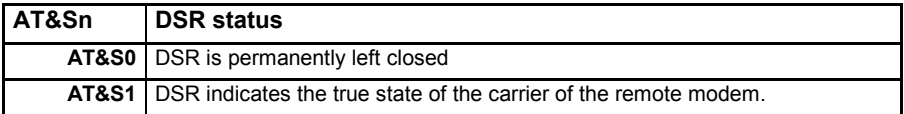

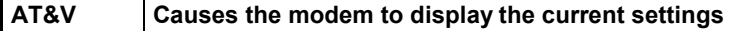

**AT&W** Stores the current settings to the user profile

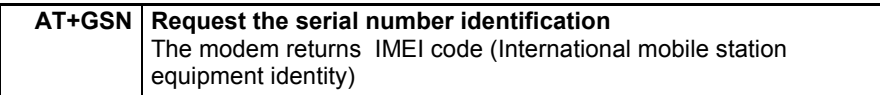

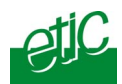

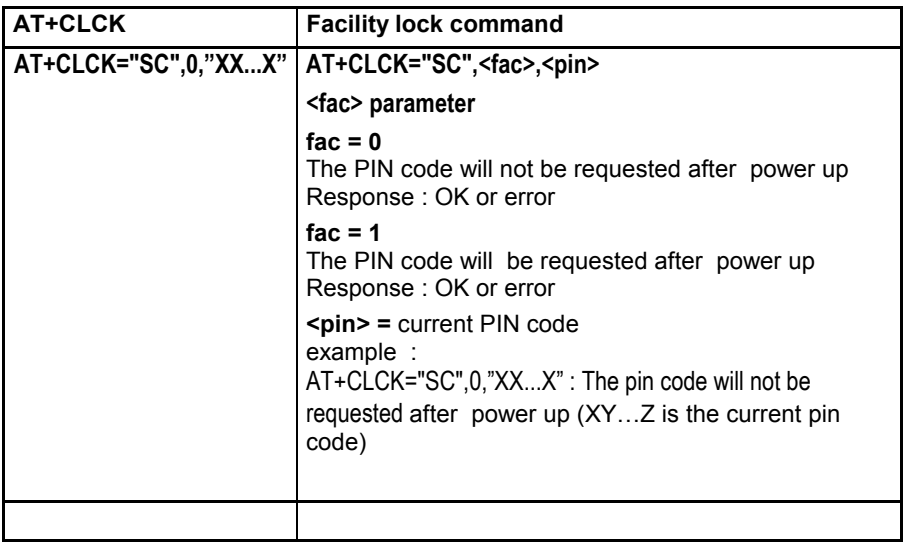

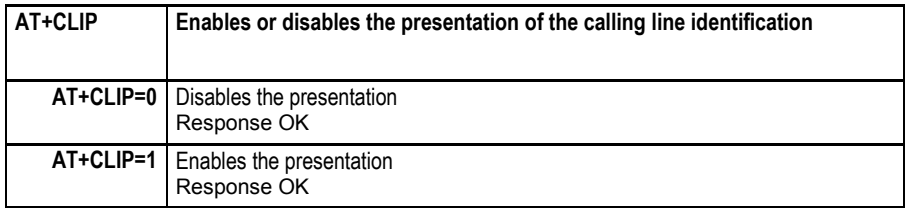

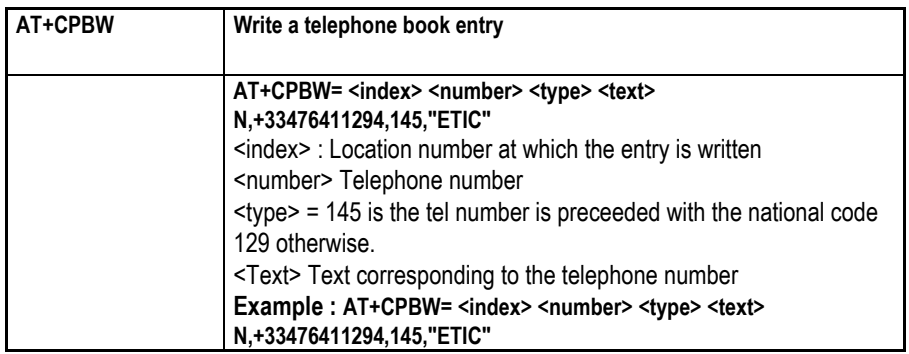

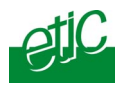

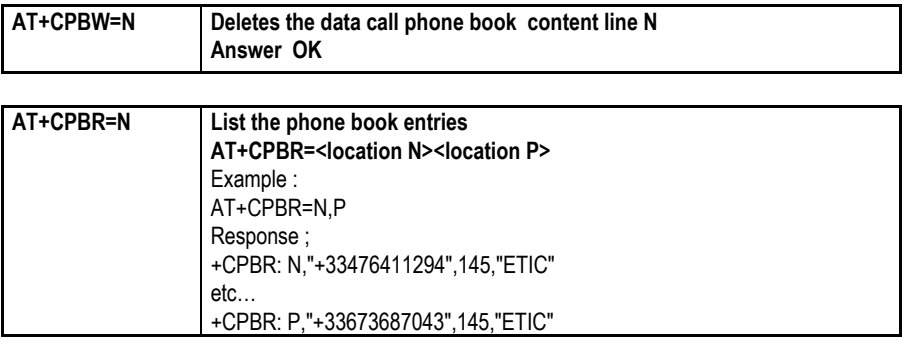

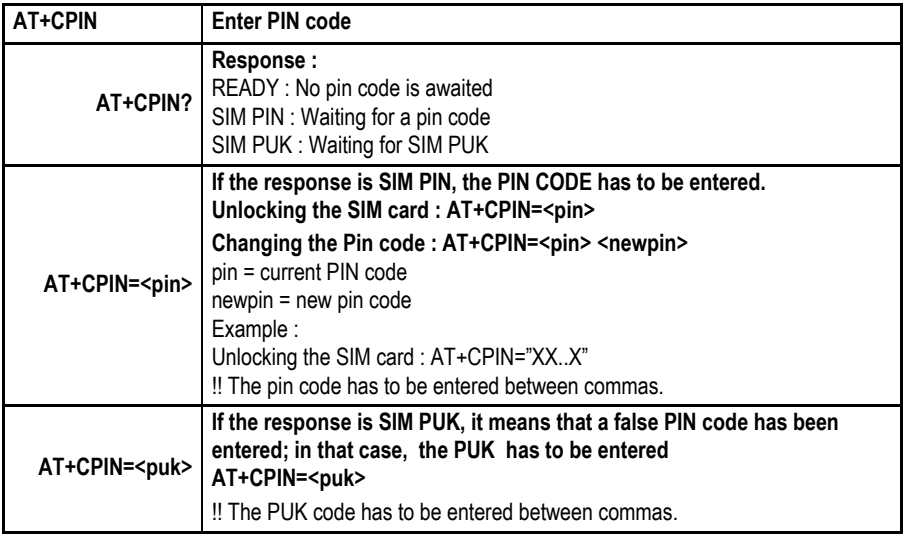

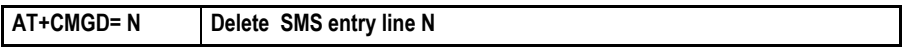

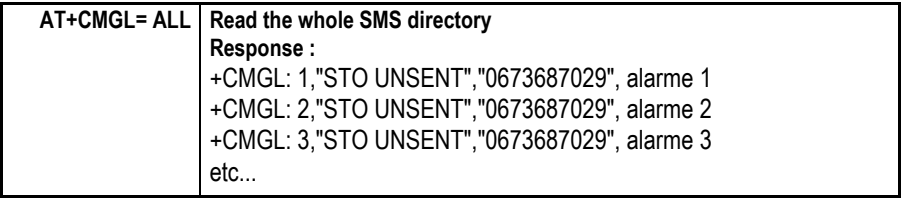

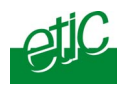

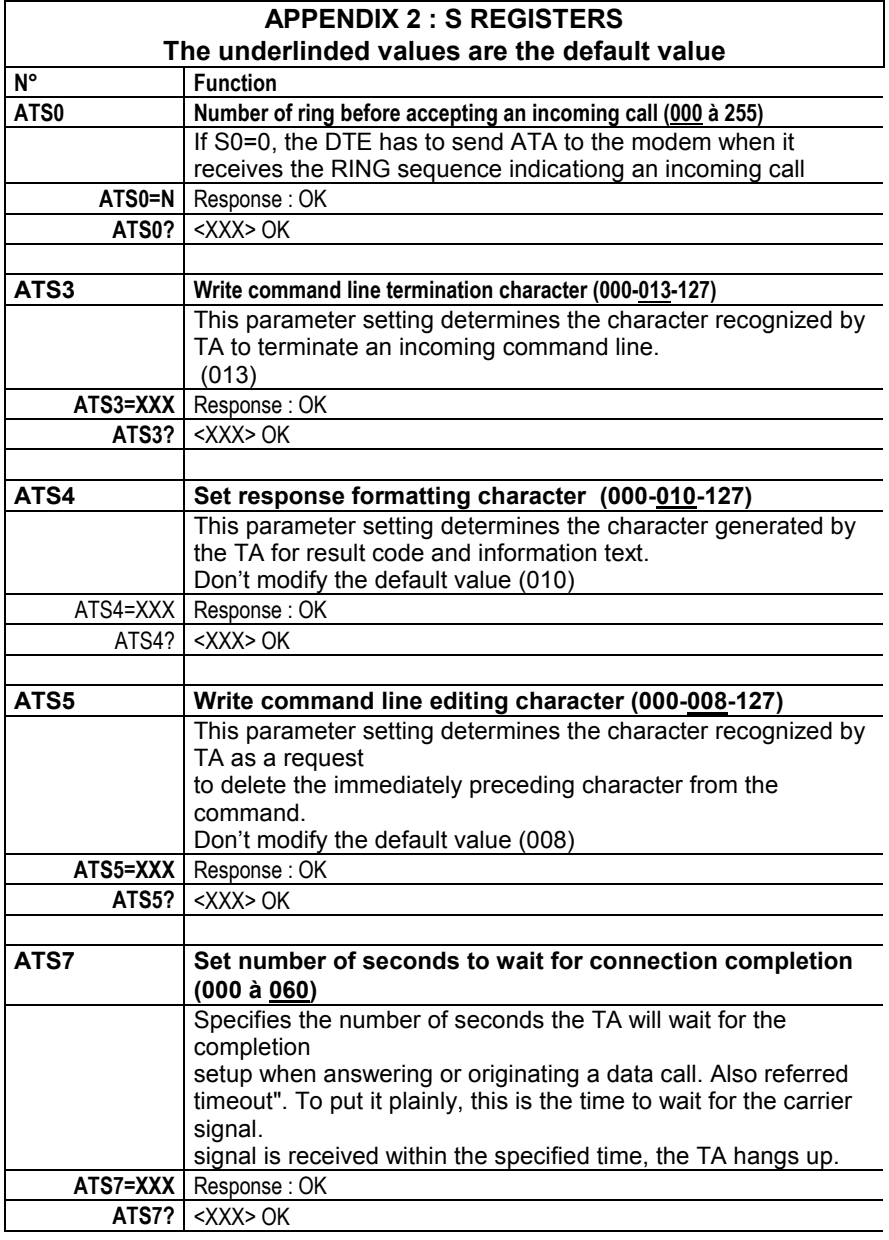

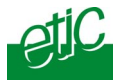

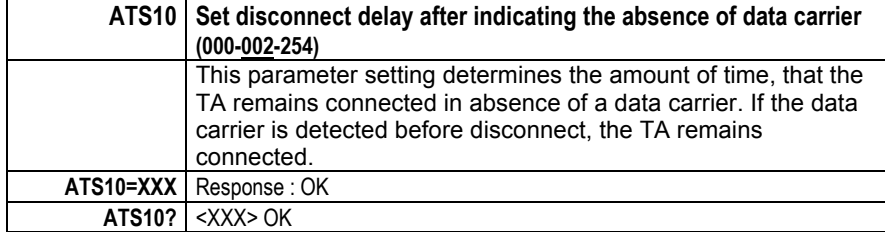

Ro unclock a SIM card which has been locked :

AT+CPIN=<PUK>,<NEWPIN>

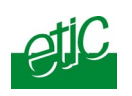

#### Distribué par :

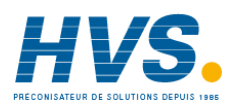

Contact : hvssystem@hvssystem.com

Tél : 0326824929 Fax : 0326851908

**www.hvssystem.com** Siège social : 2 rue René Laennec 51500 Taissy France

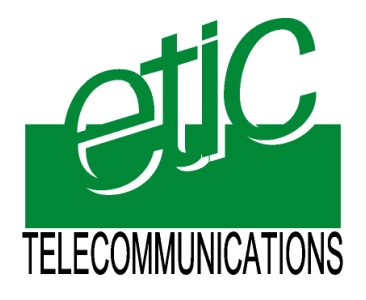

13, Chemin du Vieux Chêne 38240 Meylan France Tel : 33 4 76 04 20 00 Fax : 33 4 76 04 20 01 E-mail : contact@etictelecom.com

**Web : www.etictelecom.com**